## <span id="page-0-0"></span>**Urlaubskonten verwalten**

Damit Sie die Eintragungen im Urlaubskonto verstehen und nachvollziehen können, welche unter der Dienstplanung oder den Abwesenheiten des Mitarbeiters hinterlegt wurden, bietet das Programm das Urlaubswesen an.

## Lösungsweg

## **Verwaltung des Urlaubskontos**

## **Verwandte Artikel**

- [Filter für Wohngemeinschaften](https://wissen.medifoxdan.de/pages/viewpage.action?pageId=3377657)  [im Dienstplan nutzen](https://wissen.medifoxdan.de/pages/viewpage.action?pageId=3377657)
- [Datenquelle der Mitarbeiter-](https://wissen.medifoxdan.de/pages/viewpage.action?pageId=590239)[Zeiterfassung ändern](https://wissen.medifoxdan.de/pages/viewpage.action?pageId=590239)
- [Zusätzliche Zeile im](https://wissen.medifoxdan.de/pages/viewpage.action?pageId=2588688)  [Dienstplan einfügen](https://wissen.medifoxdan.de/pages/viewpage.action?pageId=2588688)
- [Dienstplan abschließen](https://wissen.medifoxdan.de/pages/viewpage.action?pageId=3376240)
- [Rahmendienstplan erstellen](https://wissen.medifoxdan.de/display/MAKB/Rahmendienstplan+erstellen+und+verplanen)  [und verplanen](https://wissen.medifoxdan.de/display/MAKB/Rahmendienstplan+erstellen+und+verplanen)  $\bullet$
- [Sortierkennzeichen im](https://wissen.medifoxdan.de/display/MAKB/Sortierkennzeichen+im+Dienstplan+nutzen)  [Dienstplan nutzen](https://wissen.medifoxdan.de/display/MAKB/Sortierkennzeichen+im+Dienstplan+nutzen)
- [Tage aus Vor-/Folgemonat im](https://wissen.medifoxdan.de/pages/viewpage.action?pageId=591973)  [Dienstplan anzeigen lassen](https://wissen.medifoxdan.de/pages/viewpage.action?pageId=591973)
- [Zugriffskontrolle für den](https://wissen.medifoxdan.de/pages/viewpage.action?pageId=591846)  [Dienstplan deaktivieren](https://wissen.medifoxdan.de/pages/viewpage.action?pageId=591846)
- [Urlaubskonten verwalten](#page-0-0)
- 1. Wechseln Sie zum Menüpunkt Zeiterfassung / Urlaubswesen / Urlaubskonto. a. Hier sehen Sie auf der linken Seite die Mitarbeiter entsprechend dem gewählten
	- Filter.
		- b. In der oberen rechten Ecke wählen Sie das gewünschte Jahr aus.

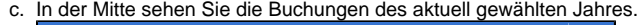

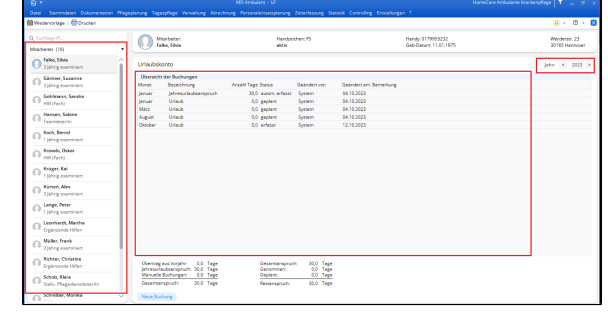

Ansicht der Urlaubskontos

- 2. Im unteren Bereich sehen Sie zwei Aufsummierungen.
	- a. Auf der linken Seite werden die Ansprüche dargestellt.
		- b. Auf der rechten Seite werden die geplanten und genommenen Urlaube dargestellt.

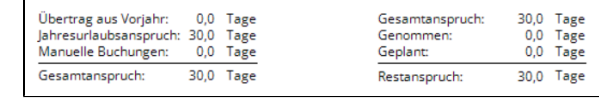

Darstellung der Aufsummierung

3. Wenn Sie einzelne Tage hinzufügen oder abziehen möchten, klicken Sie auf "Neue Buchung".

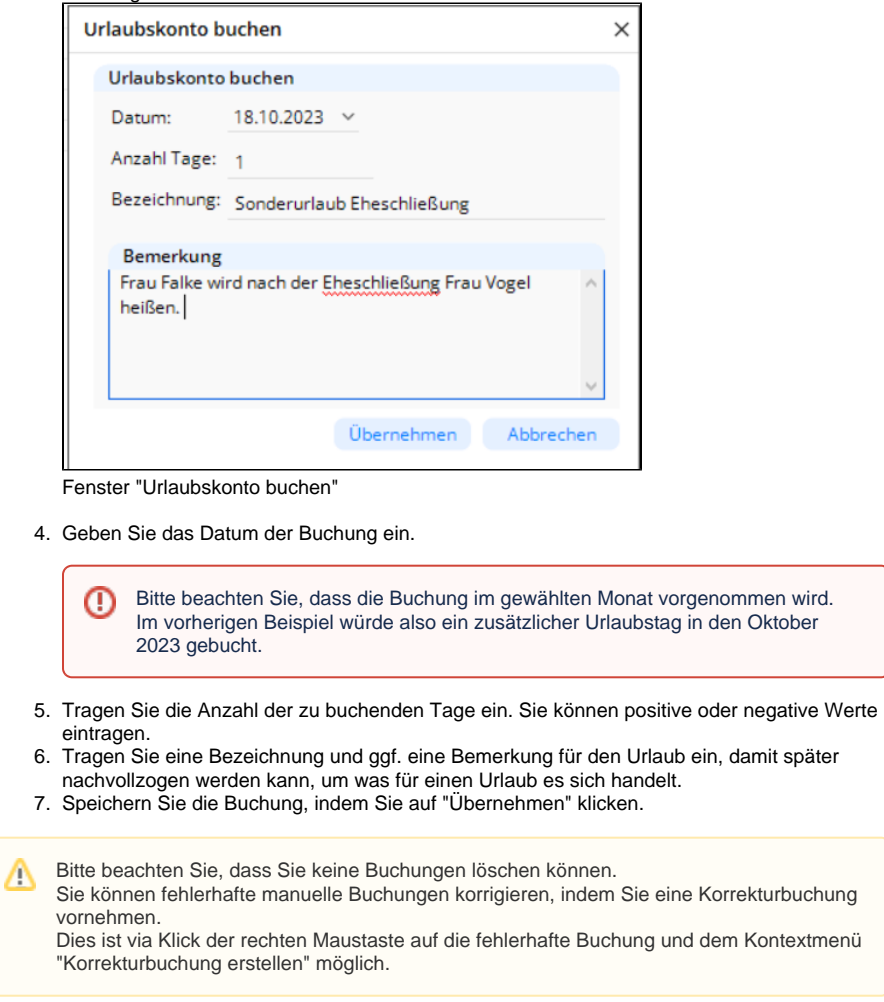

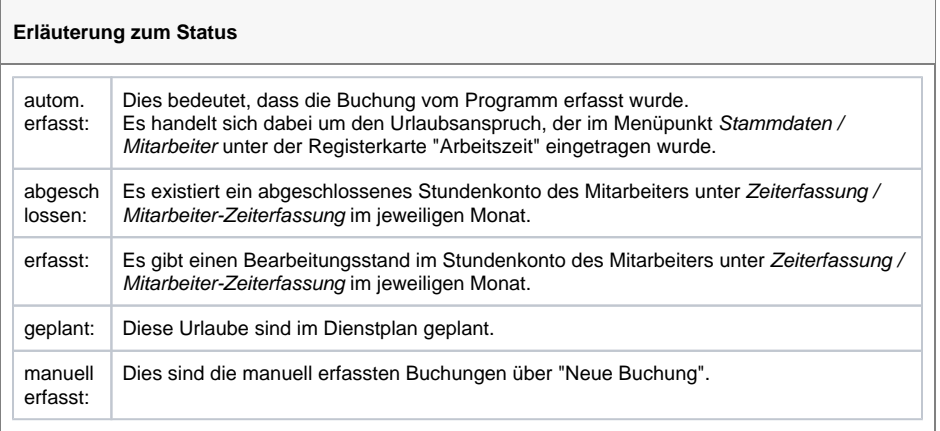